各種リンク設定 <sub>※有料オプション</sub>

**有料オプションをお申込みいただくことで、各種リンクを入れることができます。 別途メール等にてリンク指示をご入稿していただきます。**

## **▽リンクの種類(動作)**

**①外部リンク … webサイトへ誘導させたい時に使います(URLを設定) ②ブック内リンク … ブック内の別ページに移動させたい時に使います(ページ数を設定) ③メールアドレスリンク … メールを送信させたい時に使います(メールアドレスを設定)**

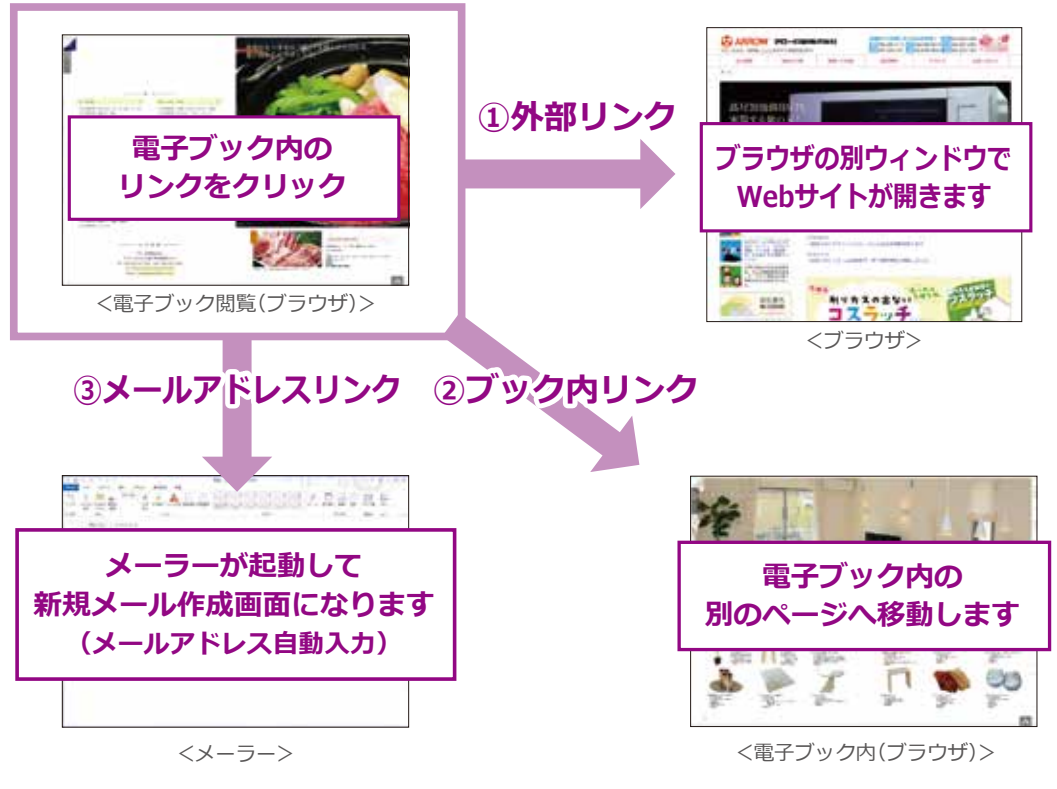

※電子ブックはブラウザで閲覧します

## **▽リンクの表示**

**リンク種類によって表示の違いはありません。表示はすべて同じです。**

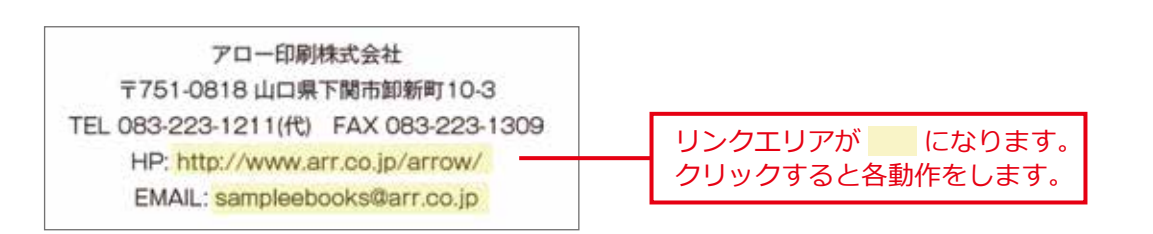

**▽各種リンク設定の入稿方法**

**(1) 入稿するデータ(内容)は下記の2つです ❶ 設定するページ数、リンクエリアの指定、番号 … ページに指示を書き込んでください ❷ リンク先、番号 … テキストデータとしてご入稿ください (2) 上記の2つをメール送信(amc@e-arr.jp)**

**<例 リンク3箇所の場合の入稿>**

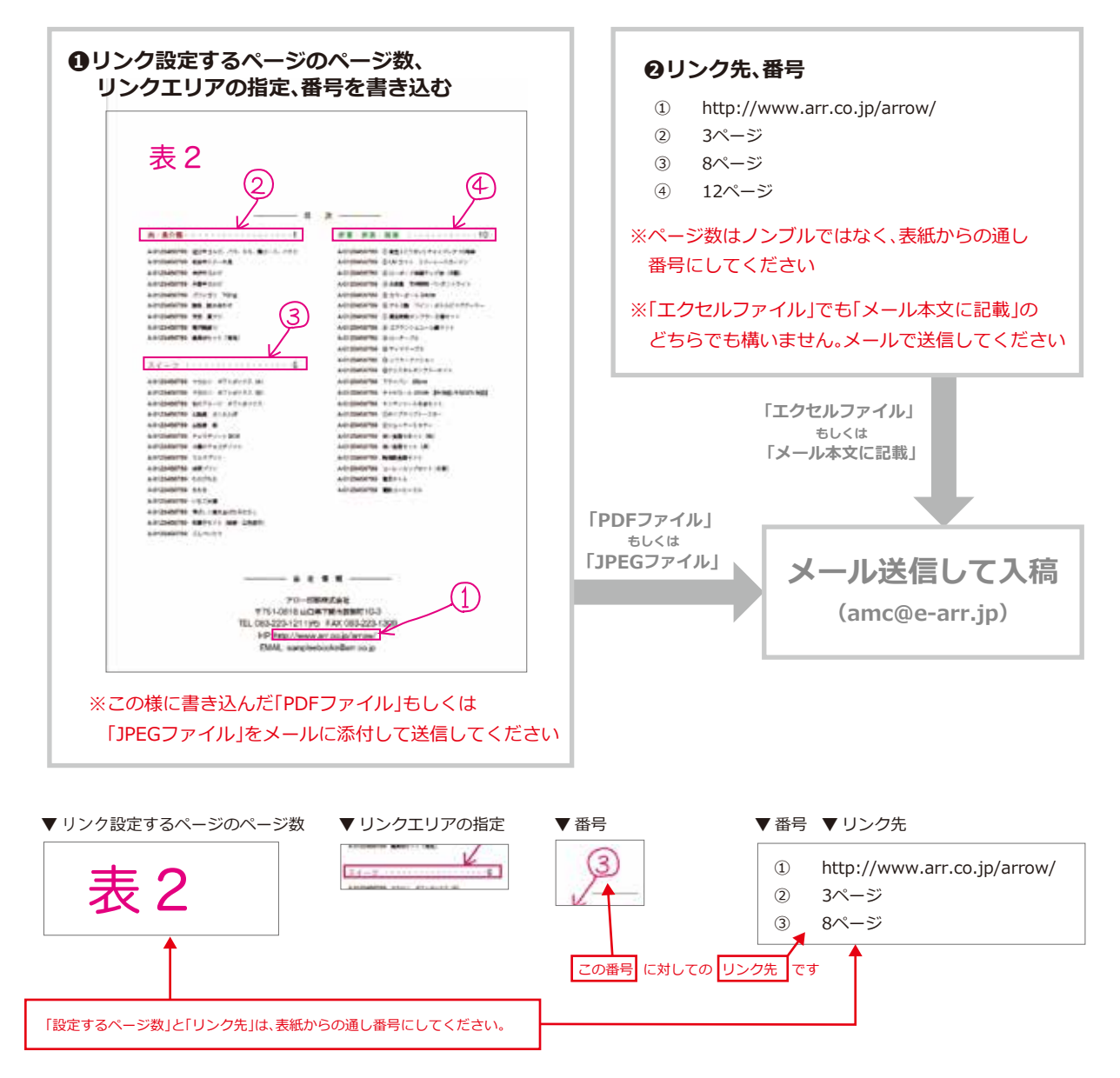